# <span id="page-0-1"></span>easybook 文档类手册

### 瞿毅

### 2021/04/29 v1.24w<sup>∗</sup>

### **简介**

easybook 是基于 ctexbook 书籍文档类创建以极简为风格的模板,可以看作对 ctexbook 的 进一步包装。虽然 CTEX 文档类提供了较好的中文支持,但想实现个性化功能一般需要在其基 础上载入更多宏包来定制。easybook 考虑了一些细节并载入一些常用宏包实现一般的排版需 求,它适用于排版中英文书籍或笔记,甚至可稍加调整成为学位论文模板。

## **目录**

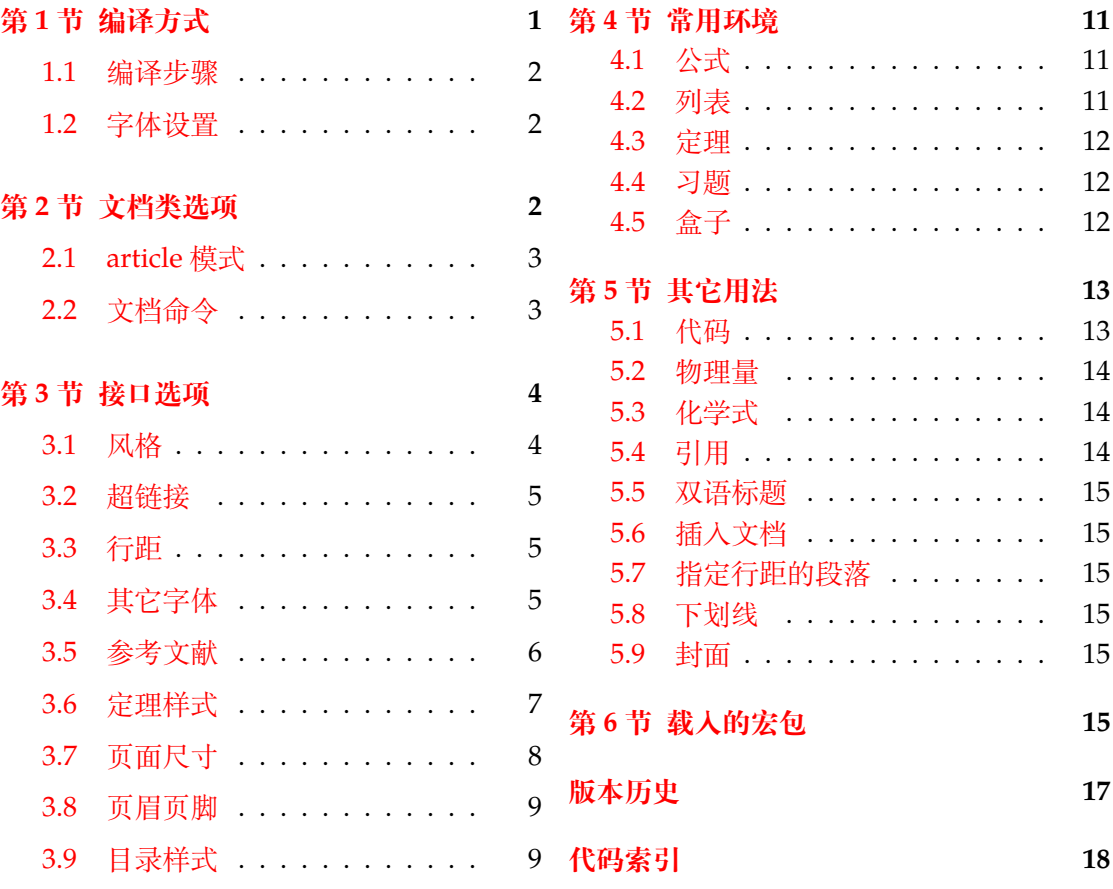

# **第 [1](#page-8-1) [节 编译](#page-8-0)方式**

编译文档类的一个使用示例文件 easybook-demo.tex 前建议满足以下的条件

- <span id="page-0-0"></span>• 使用 XaLATEX(推荐)或 LuaLATEX 两种编译方式。
- 由于用到了一些 LATEX 和宏包较新的功能,建议安装最新的 TEX 发行版,例如 TEXLive 2021 或 MiKTEX 21.2 之后的版本。

<sup>∗</sup>https://gitee.com/texl3/easybook

**1.1 编译步骤**

```
xelatex -shell-escape easybook-demo
bibtex easybook-demo
makeindex easybook-demo
xelatex -shell-escape easybook-demo
xelatex -shell-escape easybook-demo
```
★ 需要注意正确**编译索引**要增加 -shell-escape 命令行选项。

### **1.2 字体设置**

<span id="page-1-1"></span>默认使用 CTEX 预置中文字库,当开启 font = noto 选项时需要安装开源字体,中文使 用方正系列的方正书宋、方正黑体、方正楷体和方正仿宋,英文使用思源系列的 Noto Serif、 Noto Sans 和 Noto Sans Mono,数学字体使用 notomath。相关选项可以见节 2 中的 font 选项,字体点击此处下载下载地址。

如果您不想使用 CTEX 默认字体和方正、思源字体,**自定义字体**需启用选项 font = none, 并可在导言区设置中文字体,粗体与斜体不设置会产生警告。

**例 1**

```
\setCJKmainfont{SimSun}[BoldFont = SimHei,ItalicFont = KaiTi]
\setCJKsansfont{SimHei}
\setCJKmonofont{FangSong}
```
## **第 2 节 文档类选项**

标准 book 文类与 ctexbook 文类的选项同样适用于本文档。除此之外选项分为两类

- <span id="page-1-2"></span>● 带有 ☆ 号的选项,需要在引入文档类的时候设定。
- <span id="page-1-4"></span><span id="page-1-3"></span>● 带有 ★ 号的选项, 需要通过 CTEX 宏集提供的用户接口命令 \ctexset 或节 3 中此选 项所属模块接口命令设定。

开启草稿模[式会](#page-1-3)加快编译速度,表现有显示页面边框、行溢出的地方显示黑色方块、图片变成 占位方框、[显示](#page-1-4)当前日期和关闭超链接渲染。不载入 tcolorbox 宏包支持盒子环境[也](#page-3-0)会提高 编译速度,详情见小节 4.5。 draft ✩ New: 2021-01-05

<span id="page-1-5"></span>部分和章标题的样式为另起一行,符合一般英文书籍的习惯。类似下面的效果 newline [✩](#page-1-3)

<span id="page-1-6"></span>Chapter 1 New: 2021-01-05

# This is a title

scheme = ⟨**chinese**|*plain*⟩ scheme ☆

<span id="page-1-7"></span>New: 2021-01-05 Updated: 2021-04-08 scheme 代表文档的主题, 扩展了此选项在 CTpX 文档类中原有的作用范围, plain 选项可使 各类标题变为英文形式。包括章节标题、图表标题和定理标题等。如**第一章**变为 **Chapter 1**, **图 1.1** 变为 **Table 1.1**。

enmode ✩ 同时开启 newline 和 scheme = plain 选项以符合英文原生风格。

New: 2021-01-05 Updated: 2021-04-29

#### font ☆

<span id="page-2-4"></span>New: 2021-01-05 Updated: 2021-02-02 font = ⟨*adobe*|*founder*|*mac*|*windows*|*linux*|**overleaf**|*noto*|*none*⟩

传递给 ctexbook 设置字体,最好不要使用原有的 fontset 选项,默认情况下使用自定义字体 而不开启这个选项,可根据安装的字体及电脑系统选取。noto 与 none 选项的相关描述见小 节 1.2,overleaf 是一个各系统通用选项,会检测系统环境选取对应字体。

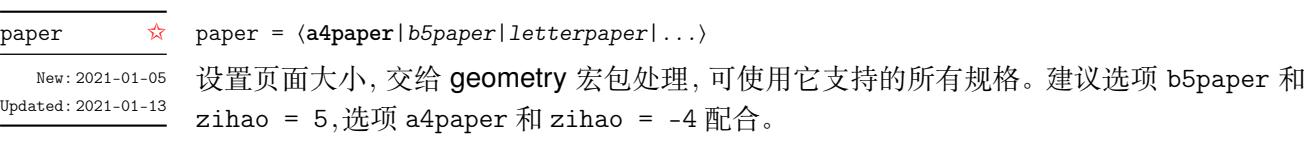

<span id="page-2-7"></span>config = ⟨配置文件名⟩ config ☆

config 为载入用户配置选项,配置文件名不需加括号但需带有后缀名如 tex、def 和 cfg。

### **2.1 article 模式**

class = ⟨**book**|*article*⟩ class ✩

<span id="page-2-5"></span>New: 2021-03-16

<span id="page-2-3"></span>New: 2021-01-08 Updated: 2021-04-20

> <span id="page-2-0"></span>设置文类风格,默认为 book 文档类。选用 article 会变为 oneside 单面排版,同时使文档编 号、结构等与标准 article 文档类的特性相似,可用于短篇幅的文章,不需要再使用 \chapter 命令,此时设置双栏目录的 style/multoc 选项、小节 2.2 中打印目录命令的 multoc 及 book 选项均会失效,会以 section 标题级别输出目录。

### <span id="page-2-1"></span>**2.2 文档命令**

<span id="page-2-6"></span>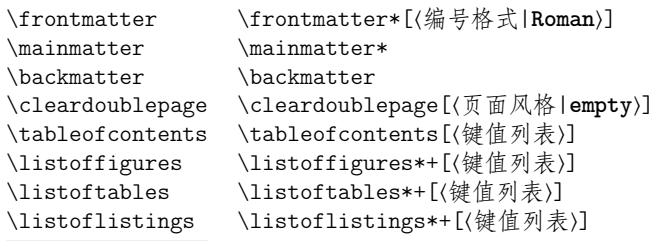

New: 2021-02-20 Updated: 2021-04-29

flistings\*+[⟨键值列表⟩] \frontmatter 为前言区命令,章标题不编号,页码可设置为例如 roman、Alph 等格式,带 有星号的命令 \frontmatter\* 不使用清双页命令 \cleardoublepage。\mainmatter 为主文 区命令,章标题正常编号且页码为从 1 开始计数的阿拉伯数字,\mainmatter\* 命令不使用 \cleardoublepage。\backmatter 为后记区命令,页码格式与编号保持不变,章标题不编号。 在奇数页使用命令 \cleardoublepage 时可选参数为下一页多出的空白偶数页的页面风格, 默认为 empty 即空的页眉页脚。\listoffigures 命令输出图片目录,\listoftables 输出 表格目录,\listoflistings 输出代码目录。带有星号的目录命令不将标题添加进主文档目 录,带有 + 号的目录命令可以使当前标题编号。目录的键值列表选项如下

multoc = ⟨*true*|**false**⟩ multoc

title = ⟨目录标题名称⟩ title

<span id="page-2-2"></span>book article

multoc 与 style/multoc 选项具有相同的效果,但是具有优先性且可单独设置不同目录是否 双栏排版。已经预置了中英文的目录标题,可以使用 title 选项更改目录标题的名称。book 选项使目录标题按照 chapter 级别输出,article 选项使目录标题按照 article 级别输出, 默认为 chapter 级别。

# **第 3 节 接口选项**

#### \ctexset

\ctexset{⟨键值列表⟩}

### <span id="page-3-4"></span>New: 2021-01-05

<span id="page-3-0"></span>easybook 扩展了 CTEX 宏集 LATEX3 风格键值的通用控制命令 \ctexset,接口选项同样可用 它设置,原有的键值列表仍然可用。本文档类目前有九个模块用于实现常规的排版功能,如 下表所示,它们既是统一接口 \ctexset 的路径,也是相关模块的接口命令名

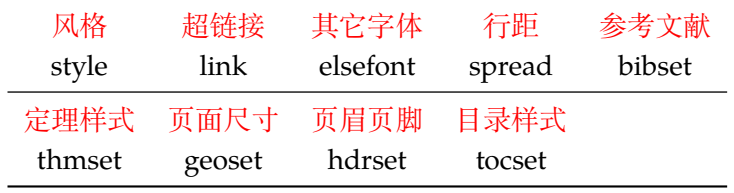

## <span id="page-3-1"></span>**3.1 风格**

<span id="page-3-3"></span><span id="page-3-2"></span>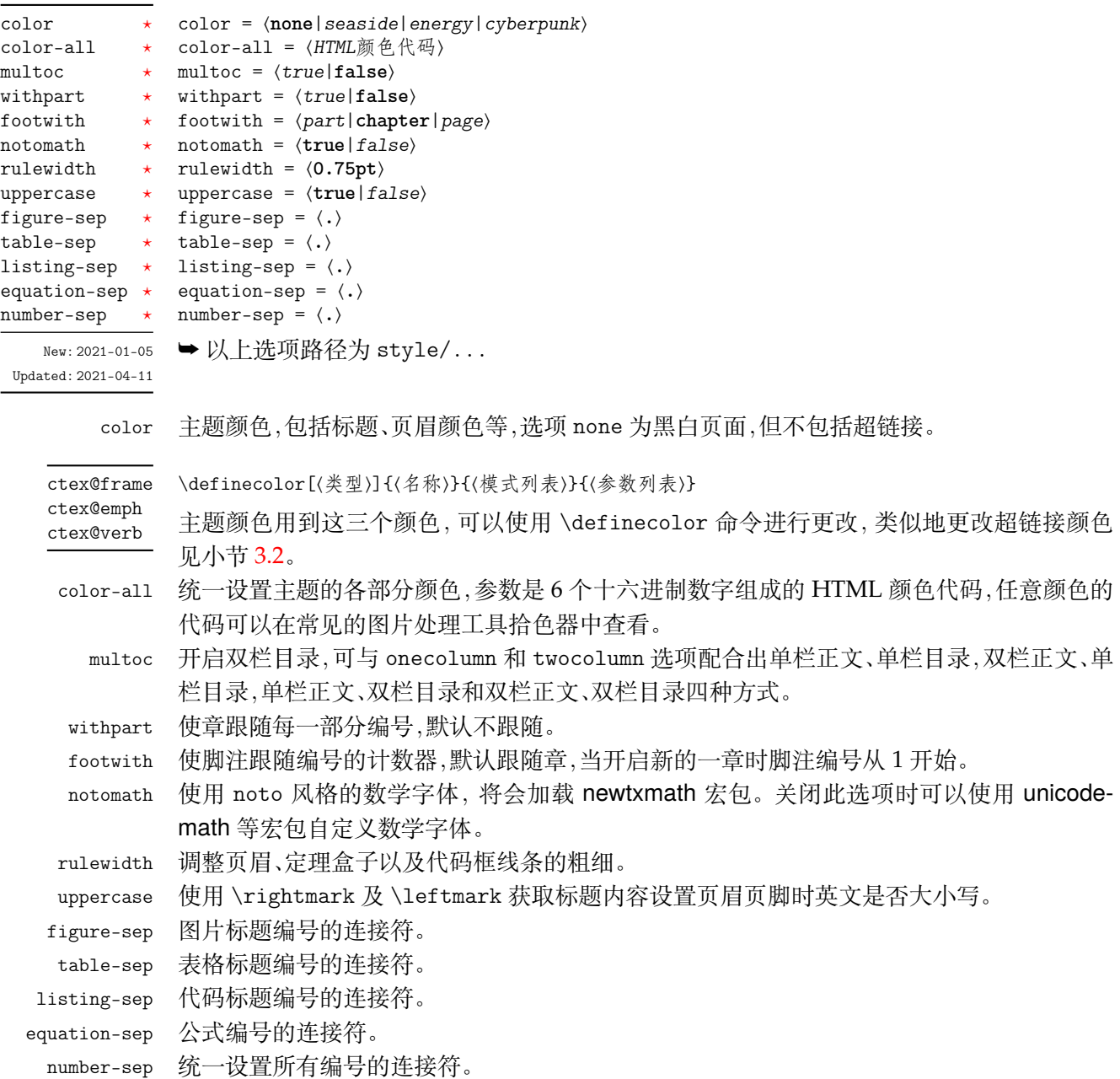

## <span id="page-4-0"></span>**3.2 超链接**

<span id="page-4-3"></span>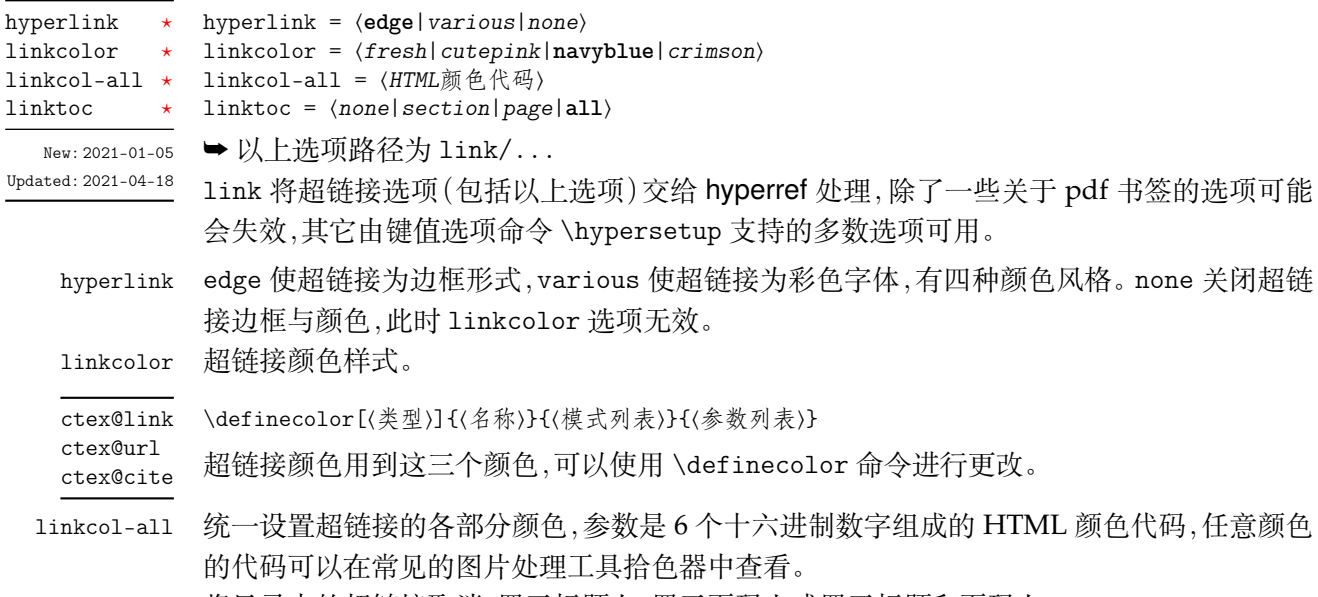

<span id="page-4-5"></span>linktoc 将目录中的超链接取消、置于标题上、置于页码上或置于标题和页码上。

## <span id="page-4-1"></span>**3.3 行距**

<span id="page-4-6"></span>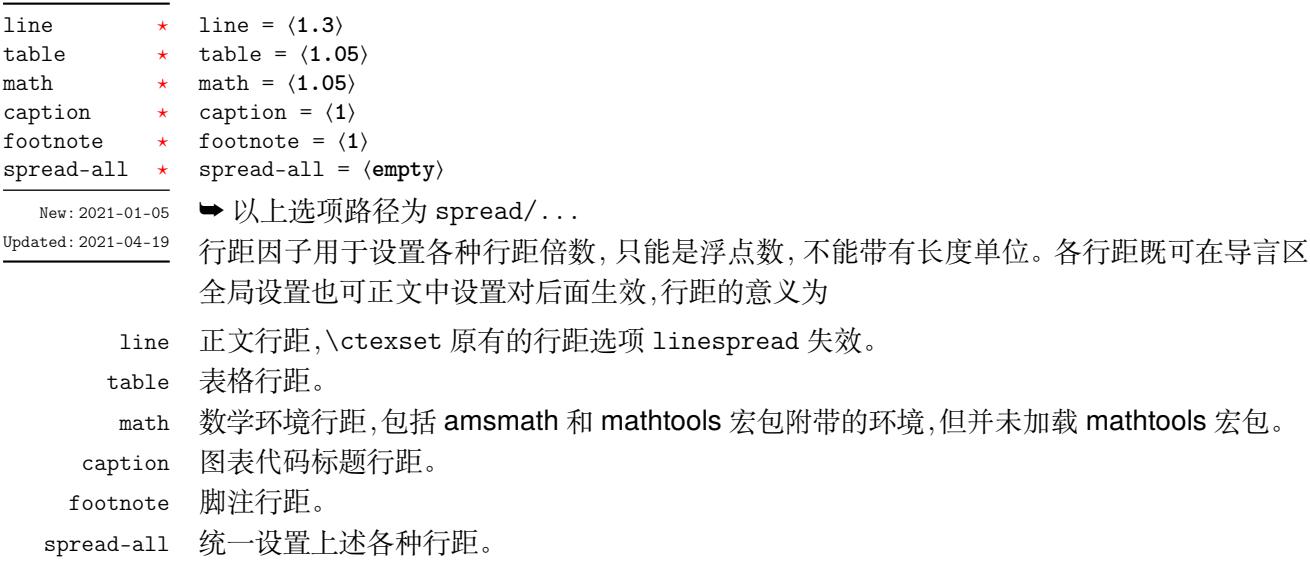

## <span id="page-4-2"></span>**3.4 其它字体**

<span id="page-4-4"></span>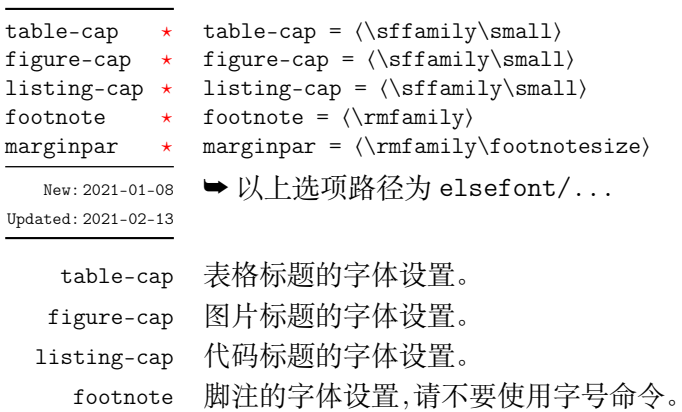

marginpar 边注的字体设置。

# <span id="page-5-0"></span>**3.5 参考文献**

<span id="page-5-3"></span><span id="page-5-2"></span><span id="page-5-1"></span>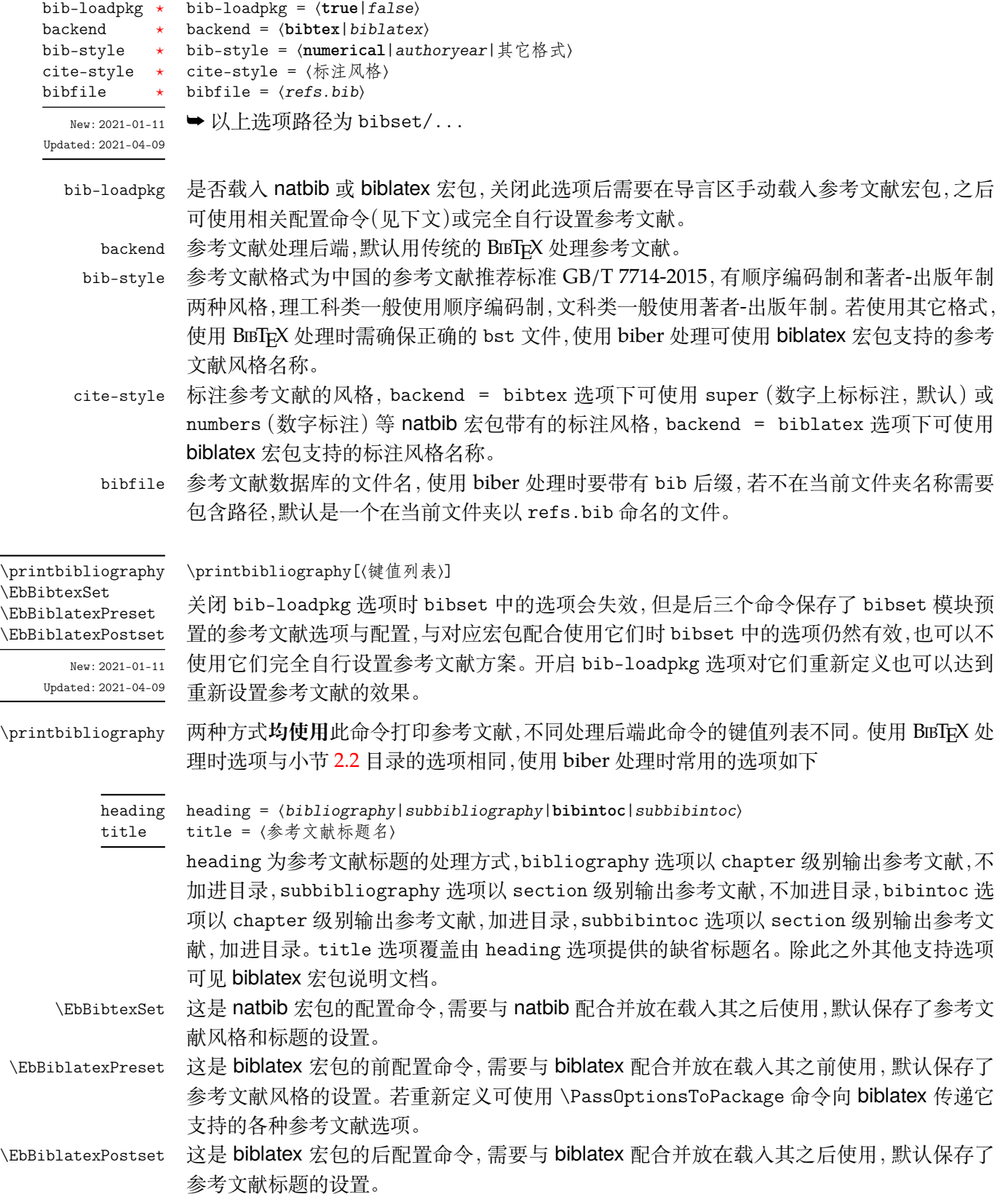

## <span id="page-6-0"></span>**3.6 定理样式**

<span id="page-6-2"></span>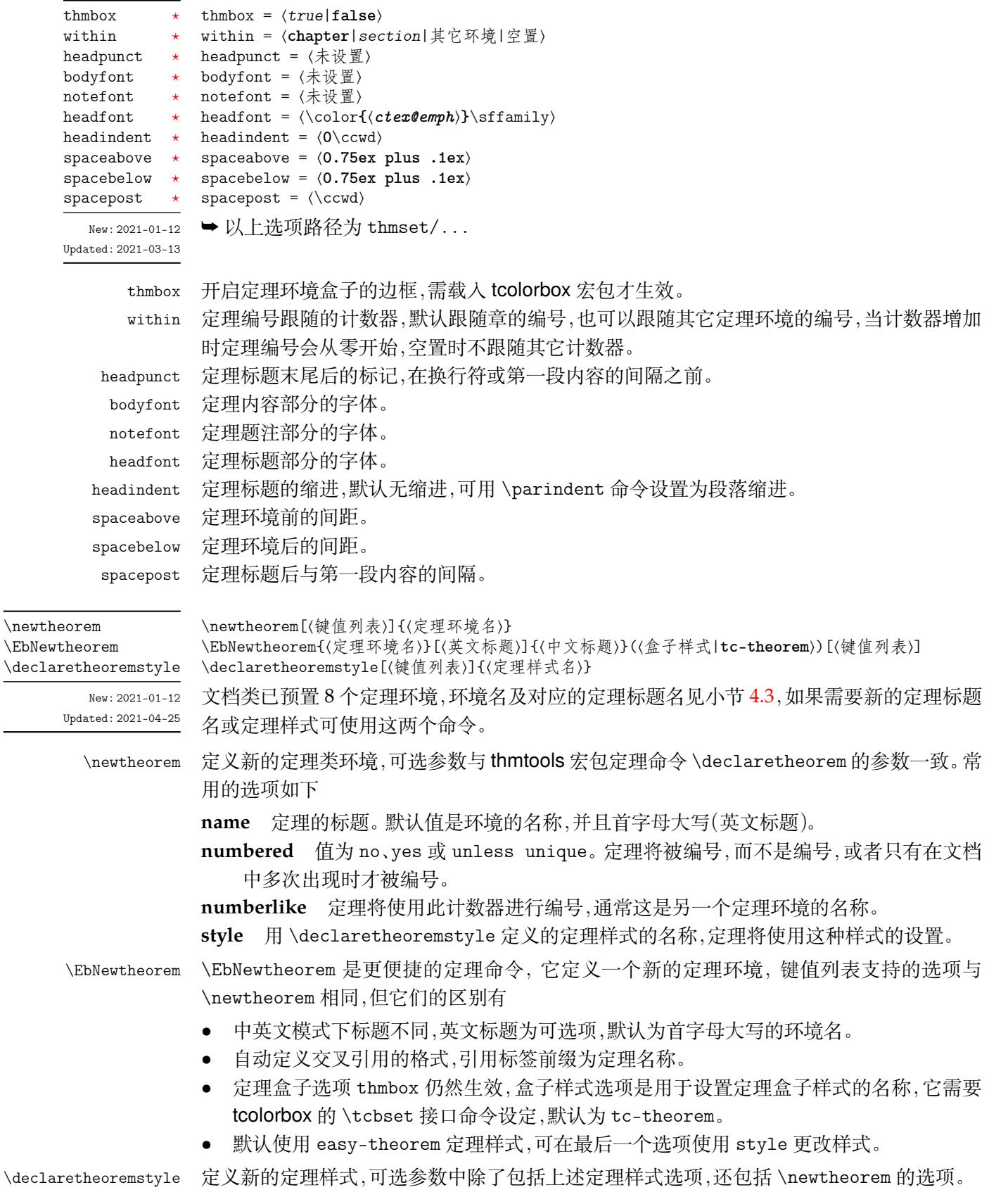

### <span id="page-6-1"></span>**3.6.1 新的定理样式**

定理由 thmtools 设置,预置定理的样式为 easy-theorem,上述定理样式选项将对这个 定理样式生效。如果使用这个样式而只是增加新的定理名称,可以这样

**例 3**

**例 4**

\EbNewtheorem{定理环境名}{中文标题}[style = other theorem] \newtheorem[style = easy-theorem,name = 定理名]{定理环境名}

\newtheorem 定义的定理环境需要手动增加盒子边框,可以如下进行设置

\tcolorboxenvironment{定理环境名}{tc-theorem}

定义一个新的定理样式可用于 \newtheorem 的 style 选项。

\declaretheoremstyle[bodyfont = \rmfamily,spacepost = 0.5\ccwd]{定理样式名}

## **3.7 页面尺寸**

<span id="page-7-0"></span>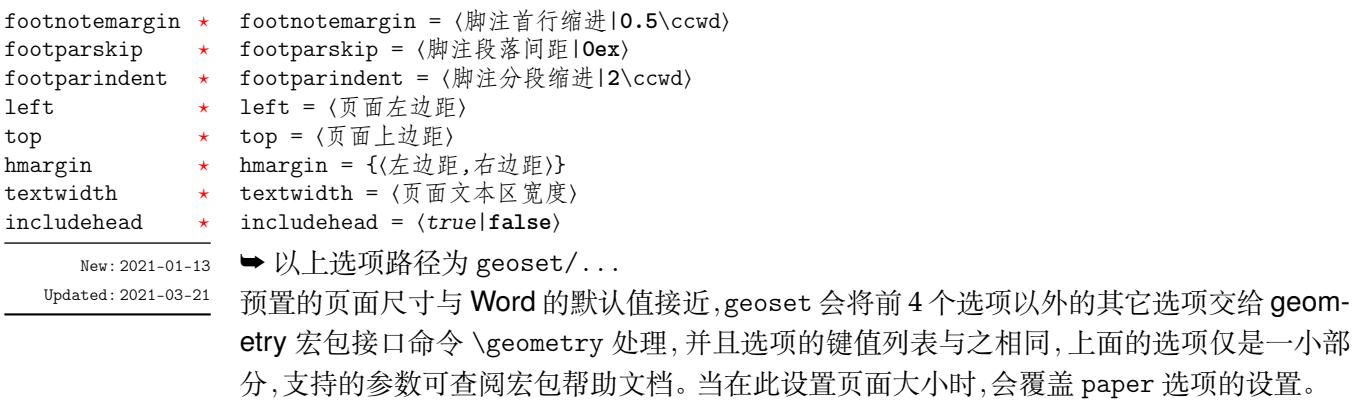

**例 5**

```
\geoset
 {
   top = 2.5cm,bottom = 2.5cm,left = 3.2cm,right = 3.2cm}
```
### <span id="page-8-0"></span>**3.8 页眉页脚**

<span id="page-8-2"></span>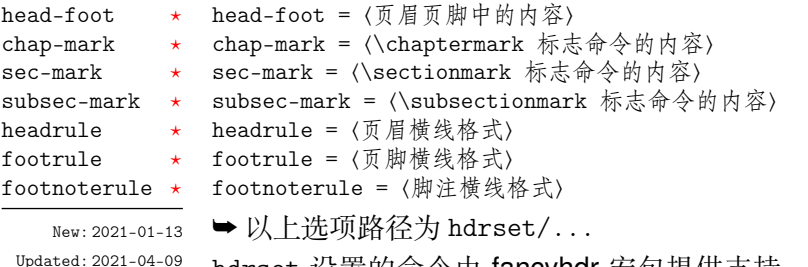

hdrset 设置的命令由 fancyhdr 宏包提供支持。设置章节标志选项 chap-mark、sec-mark 和 subsec-mark 时已做了情形考虑,不需要使用 \markboth 或 \markright 命令,其中参 数 #1 代表当前章、节或小节的标题。chap-mark 和 sec-mark 选项在 book 模式时有意义, sec-mark 和 subsec-mark 选项在 article 模式时有意义,这与标准文档类的行为一致。也 可以直接重新定义这些标志命令,但此时 style/uppercase 选项失效,这时可以用例如 \MakeUppercase 命令来设置标志内容的大小写。

headrule、footrule 和 footnoterule 三个横线选项一般可以使用 \hrule width ⟨长 度〉 height 〈高度〉 命令来绘制, 脚注横线默认为空。当然, 手动绘制横线时线条粗细选项 style/rulewidth 会失效。

#### \easyhead \easyfoot

\easyhead[⟨位置⟩]{⟨内容⟩} \easyfoot[⟨位置⟩]{⟨内容⟩}

<span id="page-8-4"></span>New: 2021-01-13 Updated: 2021-03-14 命令 \easyhead 和 \easyfoot 的使用方法与 \fancyhead 和 \fancyfoot 完全相同,它们需 要在 head-foot 选项中使用,设置的是一个名为 fancy 的页面风格。fancyhdr 将页眉页脚分 成了左中右和奇数页(odd)、偶数页(even)共 12 个部分,可选参数中 E、O 代表偶数、奇数,L、 C、R 代表左、中、右部分。单面打印时,含有偶数的选项无效。下面举一个设置页眉的例子

**例 6**

```
\hdrset
 {
   head-foot =
      {
        \easyhead[ER]{\leftmark}
        \easyhead[OL]{\rightmark}
        \easyhead[EL,OR]{\textbf{\thepage}}
     },
   sec-max = \CTEX the section \hspace{0.5\ccud\#1},
   headrule = \hrule width \textwidth height 1pt
 }
```
### <span id="page-8-1"></span>**3.9 目录样式**

<span id="page-8-3"></span>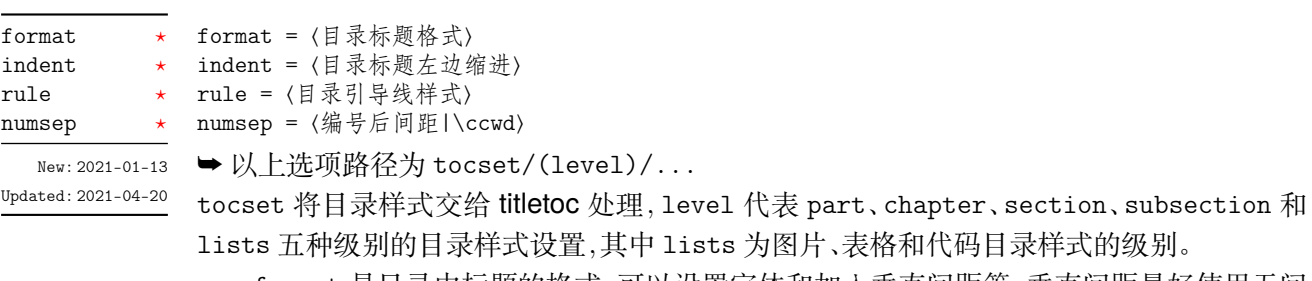

format 是目录中标题的格式,可以设置字体和加入垂直间距等,垂直间距最好使用无间 距重合的 \addvspace 命令。indent 是目录中标题在页面左侧的缩进距离,应该有长度单位。 rule 选项中一般应当使用 \tocrule 命令,将会在接下来介绍。numsep 是有编号的标题在目 录中编号与标题的间距。

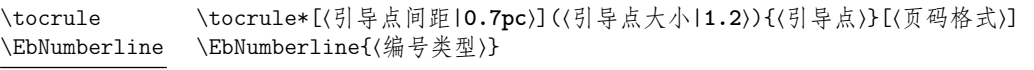

<span id="page-9-1"></span>New: 2021-01-13 Updated: 2021-04-20

\tocrule 命令生成目录引导线,需要在 rule 选项中使用。带有星号的命令会使当前级别的 目录引导线右边与页码连接而不是对齐。引导点间距需带有长度单位,引导点大小不带单位, 为引导点符号正常大小的倍数,引导点一般为英文句号或 \cdot 中心点符号。页码格式的内 容位于页码前面,可以设置页码字体、距离。

\EbNumberline 命令类似 CTEX 的 \CTEXnumberline 命令,用于 tocline 选项中设置 目录标签的编号。区别是它需要在 tocset/hang = false 时使用,否则目录中无法显示标题 编号,使用它的时候 numsep 选项仍然有效。⟨编号类型⟩ 为 chapter 和 section 等,也可用参 数 #1 代替当前级别类型,标题名用参数 #2 代替一般不变。

**例 7**

```
\tocset
 {
    chapter =
      {
        format = \addvspace{8pt}\langle\large\}indent = 1.5\cc{wd},
        rule = \text{loc}[0.6pc](1.1){.}[\zihao{5}]
      }
 }
```
<span id="page-9-0"></span>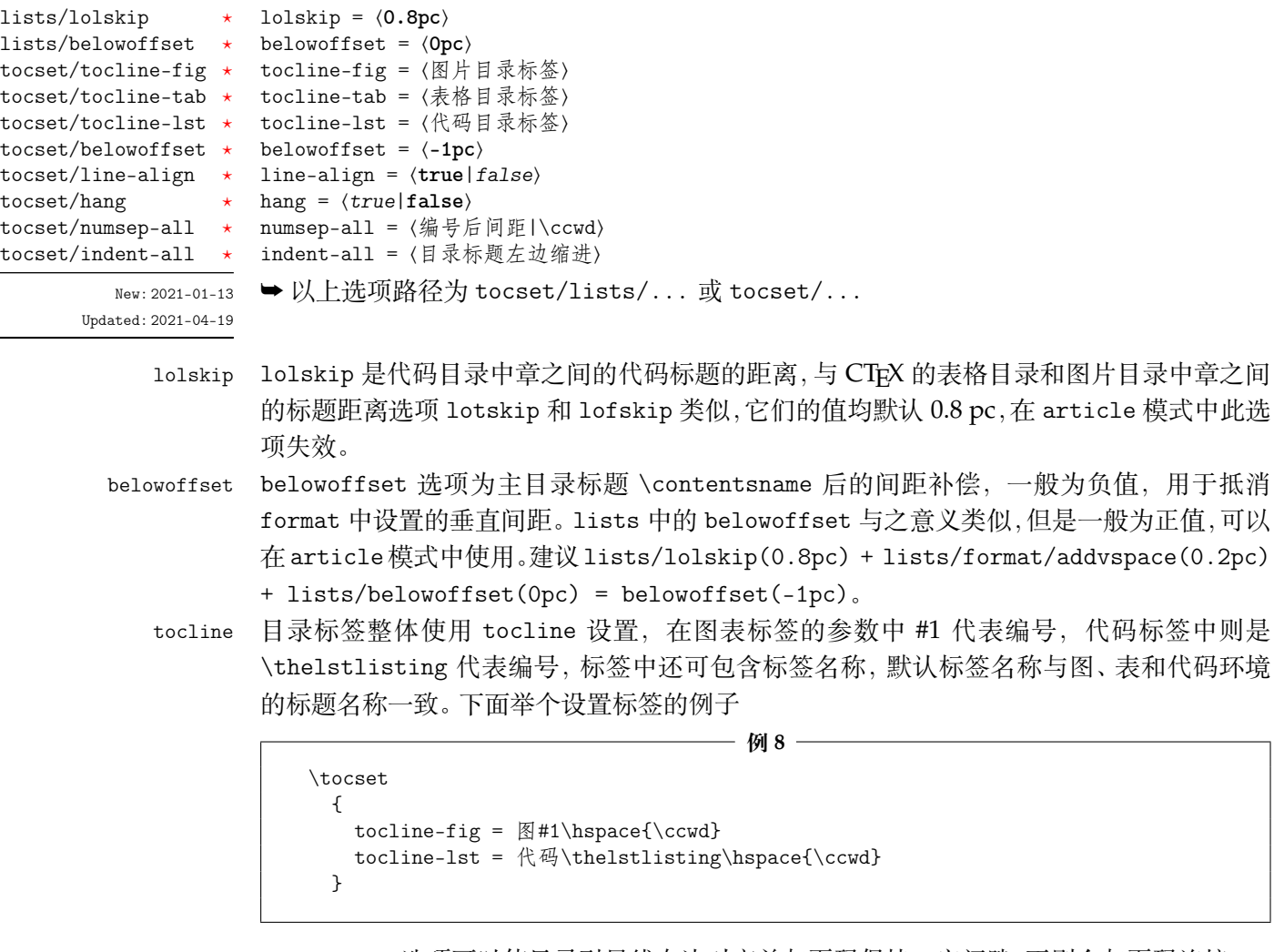

line-align line-align 选项可以使目录引导线右边对齐并与页码保持一定间隙,否则会与页码连接。 hang hang 选项使目录标题为悬挂缩进形式,缩进距离为编号及其与标题间距的长度,但此时目录 编号会失去超链接。

numsep-all 统一设置所有有编号的标题在目录中编号与标题的间距。

indent-all 统一设置所有级别的目录标题左边缩进。

## <span id="page-10-0"></span>**第 4 节 常用环境**

\begin{⟨环境名⟩}[⟨键值列表⟩] \item ⟨列表内容⟩ \end{⟨环境名⟩}

### <span id="page-10-1"></span>**4.1 公式**

\begin{⟨环境名⟩} ⟨行间公式⟩ \end{⟨环境名⟩}

<span id="page-10-5"></span>equation multline gather align

New: 2021-01-05

amsmath 宏包提供了一系列数学环境,它们可以排布各种对齐或不对齐的公式组。multline 环境用于一行无法放下的长公式,gather 环境用于每行居中的公式组,align 环境用于多列 对齐的公式组。

### <span id="page-10-2"></span>**4.2 列表**

<span id="page-10-4"></span>enumerate itemize description enumerate\* itemize\* description\*

New: 2021-01-05 Updated: 2021-04-08 enumitem 宏包为系统预置的列表环境 enumerate、itemize 和 description 提供了更灵活 的标签以及间距的控制,可使用 \setlist 命令设置原有的三种列表格式,也可以直接使用可 选参数的键值列表,具体选项见 enumitem 宏包文档。已为三种列表预置了三个级别的格式 可相互嵌套,默认标签与 book 文档类相同,若自定义标签可例如

**例 9**

```
\begin{enumerate}[label = \arabic*(a),leftmargin = 1cm,resume]
\begin{itemize}[label = \textbullet]
\begin{description}[font = \sffamily\bfseries,style = nextline]
```
### <span id="page-10-3"></span>**4.2.1 排序列表**

使用 enumerate 环境可创建排序列表,使用 enumerate\* 环境产生行内部列表,可以使 用 **A、a、I、i 和 1** 作为可选项为 enumerate 与 enumerate\* 格式化标签。若生成 **Item I、Item II、Item III** 格式可以这样

**例 10**

```
\begin{enumerate*}[(a)]
\begin{enumerate}[\bfseries{Item} I]
```
### **4.2.2 常规列表**

使用 itemize 环境可创建不计数列表,列表环境中若换行不缩进,若在列表中分段后则 缩进两字符。itemize\* 为行内常规列表,举一个用 ★ 取代默认的符号的例子

**例 11**

```
\begin{itemize*}[$\star$]
\begin{itemize}[$\star$]
```
### **4.2.3 主题列表**

使用 description 环境可创建带有主题词的列表。

**例 12**

```
\begin{description}
 \item[主题一] 内容一
 \item[主题二] 内容二
\end{description}
```
### **4.3 定理**

<span id="page-11-4"></span>theorem definition lemma corollary proposition example remark proof New: 2021-01-05 <span id="page-11-0"></span>\begin{⟨环境名⟩}[⟨定理题注⟩] ⟨定理内容⟩ \end{⟨环境名⟩}

这些是已预置的定理环境,它们的盒子边框可使用 thmset/thmbox = false 关闭,其中注与 证明环境不编号,证明末尾会自动添加证明结束符,声明新的定理环境见小节 3.6。环境名对 应的定理标题名如下

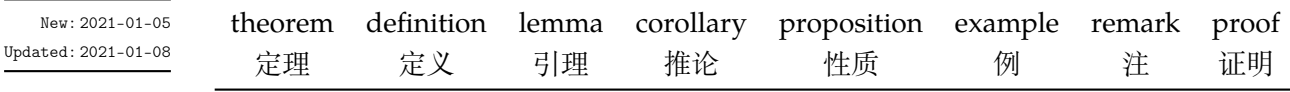

### **4.4 习题**

#### exercise

<span id="page-11-3"></span>New: 2021-01-05 Updated: 2021-04-19 \begin{⟨*exercise*⟩}\*+[⟨颜色名|**LightSkyBlue**⟩][⟨编号|**1.**⟩](⟨标题|习题⟩)[⟨配置选项⟩][⟨序言⟩] \item ⟨习题内容⟩

<span id="page-11-1"></span>\end{⟨*exercise*⟩}

习题环境 exercise 的标题紧接上一节编号并加入目录与页眉,当使用星号参数时不进行编 号, 使用 + 号参数启用 tcolorbox 支持生成标题。〈颜色名〉 选项在使用 + 号参数时有效, 其 中颜色为自定义或 xcolor 包含的颜色名称。题目编号格式与小节 4.2.1 排序列表相同,标题 名默认为习题。

配置选项在是否使用 + 号参数时用法不同,使用 + 号参数时为 tcolorbox 的盒子选项, 例如 boxrule 和 fontupper。不使用 + 号参数时相当于设置 \cte[xset{](#page-10-3)⟨*section = #1*⟩} 键值 选项列表,例如 format 和 beforeskip。⟨序言⟩ 选项用于在习题环境开始前插入一段内容, 可以是文本或者代码。注意,环境具有相同定界符的可选参数只能**从右往左**省略,省略的参 数使用默认值。

**例 13**

```
\begin{exercise}+[LightSkyBlue][1.](习题)
 \item 习题内容
 \item 习题内容
\end{exercise}
```
### **4.5 盒子**

<span id="page-11-2"></span>使用盒子以及小节 4.4 中的 exercise 环境需要在导言区**手动载入** tcolorbox 宏包,它们 的配置键值列表选项同样由 tcolorbox 提供支持,具体选项可见宏包文档的 Option Keys 一 节,可以进行边距、字体及背景颜色等各种个性化设置,一些配置会覆盖之前预置的设置。

### **4.5.1 摘要盒子**

<span id="page-12-6"></span>outline

New: 2021-01-05 Updated: 2021-03-19 \begin{⟨*outline*⟩}(⟨标题名称⟩)[⟨配置选项⟩] \item ⟨摘要内容⟩ \end{⟨*outline*⟩}

摘要盒子可用于章前摘要,它的标题是可选参数,默认标题是摘要。

**例 14**

```
\begin{outline}(标题名称)
 \item 摘要内容
 \item 摘要内容
\end{outline}
```
### **4.5.2 段落盒子**

#### <span id="page-12-3"></span>easybox

New: 2021-01-05 Updated: 2021-04-19 \begin{⟨*easybox*⟩}\*[⟨颜色名|**DarkCyan**⟩](⟨段落标题⟩)[⟨配置选项⟩] ⟨盒子内容⟩ \end{⟨*easybox*⟩}

环境 easybox 创建一个带有三个可选参数的扁平盒子。使用星号参数时给盒子添加边框,⟨颜 色名⟩ 选项设置背景颜色,⟨段落标题⟩ 选项可以设置标题,默认无标题。

**例 15**

```
\begin{easybox}*[DarkCyan](段落标题)
 盒子内容
 \tcblower % 盒子上下部分分界线
 盒子内容
\end{easybox}
```
<span id="page-12-2"></span>ebparbox New: 2021-04-19 \begin{⟨*ebparbox*⟩}\*[⟨颜色名|**Purple**⟩](⟨段落标题⟩)[⟨配置选项⟩] ⟨盒子内容⟩

\end{⟨*ebparbox*⟩}

环境 ebparbox 与 easybox 类似,同样带有三个可选参数。当使用星号参数时盒子左边带有 一条竖线,⟨颜色名⟩ 选项可以自定义竖线颜色,使用不带有星号的环境则盒子带有竖线颜色 的浅色背景。〈段落标题〉选项可以设置标题,默认无标题。

#### **4.5.3 行内盒子**

<span id="page-12-4"></span>\eblink \ebemph \eblink[⟨颜色名⟩]{⟨内容⟩}[⟨配置选项⟩] \ebemph[⟨颜色名⟩]{⟨内容⟩}[⟨配置选项⟩]

New: 2021-03-13 Updated: 2021-04-21

设置了两个参数选项相同的行内盒子,盒子 eblink 为抄录盒子有三个参数,行内盒子内容是 必选参数其他可选。盒子 ebemph 也是抄录盒子,具有模糊边缘类似高亮的效果。

## <span id="page-12-0"></span>**第 5 节 其它用法**

### <span id="page-12-1"></span>**5.1 代码**

<span id="page-12-5"></span>\lstinline lstlisting lstlistlistingname lstlistingname

\lstinline[⟨键值列表⟩]{⟨行内代码⟩} \begin{⟨*lstlisting*⟩}[⟨键值列表⟩] ⟨行间代码⟩ \end{⟨*lstlisting*⟩}

New: 2021-01-05

加载 listings 宏包以对代码格式进行高度定制,代码样式可使用 \lstset 命令设置,预置的 代码样式名为 easy-listings。lstlistlistingname 和 lstlistingname 分别是代码目录 名与代码环境标题名,与 CTEX 使用手册中标题汉化一节用法相同,可使用 \ctexset 直接定 义。

### <span id="page-13-0"></span>**5.2 物理量**

<span id="page-13-7"></span>\num \si \SI \SIrange

New: 2021-01-05 Updated: 2021-02-23 \num[⟨键值列表⟩]{⟨数字⟩} \si[⟨键值列表⟩]{⟨单位⟩} \SI[⟨键值列表⟩]{⟨数字⟩}[⟨前缀⟩]{⟨单位⟩} \SIrange[⟨键值列表⟩]{⟨数字*1*⟩}{⟨数字*2*⟩}{⟨单位⟩}

siunitx 宏包的 \num 命令可以输出科学计数法,\si 命令支持数学模式,可以代替数学行内公 式输入,而 \SI 命令可用来输出带有单位的量,\SIrange 可以输出带有范围和单位的量。

**例 16**

```
\num{-21x.3e5}
\sin{m.min^{-1}}
\SI{5}{\mole}
\Sigma = \text{green}[1.5]{4}{kg}
```
### <span id="page-13-1"></span>**5.3 化学式**

<span id="page-13-4"></span>\ch

\chemfig

New: 2021-01-05

\ch[⟨键值列表⟩]{⟨输入⟩} \chemfig[⟨键值列表⟩]{⟨分子代码⟩}

除了以普通公式的方式,化学式还可用 chemformula 实现,无机化学式使用 \ch 命令书写。 有机化学式推荐在导言区载入 chemfig 宏包,使用 \chemfig 命令完成。

### <span id="page-13-2"></span>**5.4 引用**

<span id="page-13-3"></span>\ref

\ref{⟨标签⟩}

New: 2021-01-05 Updated: 2021-04-11

\labelformat

\labelformat{⟨计数器⟩}{⟨标签引用格式⟩}

使用 \ref 命令进行引用将会自动检测环境并添加相应的前缀,\labelformat 可以设置标签 引用格式,第二个参数中 #1 代表 \the(计数器),可以设置引用序号的前缀和后缀。

### **5.4.1 索引**

\index{⟨标签⟩}

<span id="page-13-8"></span>\index \printindex

New: 2021-04-29

\printindex(⟨索引名⟩)[⟨标题名⟩]

imakeidx 宏包可使用索引的功能,\printindex 命令用于生成索引目录。仅做了简单的设置 如将索引设为双栏并加入目录,其他选项可另外配置。

**例 17**

### **5.4.2 自定义脚注**

<span id="page-13-5"></span>\Footnote \Footnotetext \Footnotemark \Footnote{⟨标记⟩}{⟨插入文本⟩} \Footnotetext{⟨标记⟩}{⟨插入文本⟩} \Footnotemark{〈标记〉} 自定义标记且不影响正常编号的脚注命令。

New: 2021-01-05

\Footnote{\*}{这是可以自定义标记的脚注。}

#### **5.4.3 边注**

<span id="page-13-6"></span>\marginnote

\marginnote[⟨左文本⟩]{⟨右文本⟩}[⟨垂直偏移⟩]

New: 2021-01-05

命令 \marginnote 可以生成简单的边注,如果只给定了 ⟨右文本⟩,那么边注在奇偶数页文字 相同。如果同时给定了 ⟨左文本⟩,则偶数页使用 ⟨左文本⟩ 的文字。

### **5.5 双语标题**

\bicaption \bicaptionbox

<span id="page-14-0"></span>\bicaption[⟨目录标题*1*⟩]{⟨标题*2*⟩}[⟨目录标题*1*⟩]{⟨标题*2*⟩} \bicaptionbox[⟨目录标题*1*⟩]{⟨标题*2*⟩}[⟨目录标题*1*⟩]{⟨标题*2*⟩} [⟨宽度⟩][⟨内部位置⟩]{⟨内容⟩}

<span id="page-14-8"></span>New: 2021-03-19

可以实现图表浮动环境的中英文双语标题,使用此功能需要在导言区载入 bicaption 宏包,具 体用法见说明文档。

### **5.6 插入文档**

\includepdf[⟨键值列表⟩]{⟨文档名⟩} \includepdf

<span id="page-14-6"></span>New: 2021-03-14

<span id="page-14-1"></span>该命令由 pdfpages 提供,将其他 pdf 文档插入当前文档,比如插入封面,可以指定插入页数、 逻辑页和横向等,详情查看宏包文档。

### **5.7 指定行距的段落**

\begin{⟨*spacing*⟩}{⟨浮点数⟩} spacing

<span id="page-14-7"></span>New: 2021-03-14

<span id="page-14-2"></span>⟨段落内容⟩ \end{⟨*spacing*⟩}

该环境由 setspace 提供,可以指定环境内段落的行距,使用浮点数控制行距倍数。

### **5.8 下划线**

\uline{⟨下划直线⟩} \uline

\uuline{⟨下划双直线⟩}

<span id="page-14-3"></span>\uwave{⟨下划波浪线⟩}

<span id="page-14-9"></span>New: 2021-04-03

\uuline \uwave

> ulem 宏包提供了多种下划线命令,下划线的粗细由命令 \ULthickness 控制,重新定义它需 要使用 \renewcommand 命令。下划线的深度由 \ULdepth 控制,默认值 \maxdimen 是一个允 许深度根据当前字体变化的特殊标志,当然也可以使用 \setlength 设定特定深度。

### **5.9 封面**

<span id="page-14-4"></span>目前仍然使用由 \maketitle 命今生成的标准 book 文档类的封面,并未做任何改动。可 以自行设计或用其它软件制作封面,也可以使用热心网友 nangeng 已经为 easybook 制作 的一个封面。

## **第 [6](https://gitee.com/texl3/easybook/issues/I3NXVQ) 节 载入的宏包**

<span id="page-14-5"></span>以下为 easybook 直接调用的关键宏包,带有 ★ 符号的宏包并未载入它们, 仅做了预配 置和兼容性处理,可根据需要在导言区手动载入以实现相关的功能。

**ctexbook** 提供中文排版的通用框架。 **xcolor** 提供任意颜色的设定与混合,已载入了 svgnames 颜色库。 **footmisc** 更改脚注排版的方法的集合。 **amsmath** 提供 LATEX 中的数学功能。 **thmtools** 用于通常需要的排版定理支持。 **marginnote** 增强了边注输出的功能。 **setspace** 提供对文档中行间距的支持。 **chemformula** 提供了对化学式进行排版的命令。

**siunitx** 全面的国际标准单位支持。 **ulem** 提供可断行多样式的下划线命令。 **geometry** 灵活完整的页面尺寸设置。 pdfpages 在 LAT<sub>E</sub>X 中插入 pdf 文档。 **graphicx** 增强了对图形插入的支持。 **fancyhdr** 广泛控制页面的页眉和页脚。 **titletoc** 设置目录中的标题格式。 **caption-light** 在浮动环境中自定义题注。 **tabularx** 带有可调整宽度的列的表格。 **multirow** 创建跨越多行的表格单元格。 **booktabs** 为表格提供三线表式的命令。 **enumitem** 提供列表环境的布局控制。 **listings** 可以在 LATEX 中排版程序/编程代码。 **hyperref** 处理交叉引用命令以及在文档中生成超文本链接。 ✫ **tcolorbox** 为带有标题线的彩色和带框文本框提供了一个环境。 ✫ **tasks** 将练习题组织成水平而不是垂直计数的列。 ✫ **imakeidx** 可以让文档同时生成和排版一个或多个索引。 ✫ **bicaption** 提供图表的双语题注。 ✫ **mathtools** 增强 amsmath 的数学功能。

✫ **unicode-math** 处理使用 unicode 编码的数学字体。

# **版本历史**

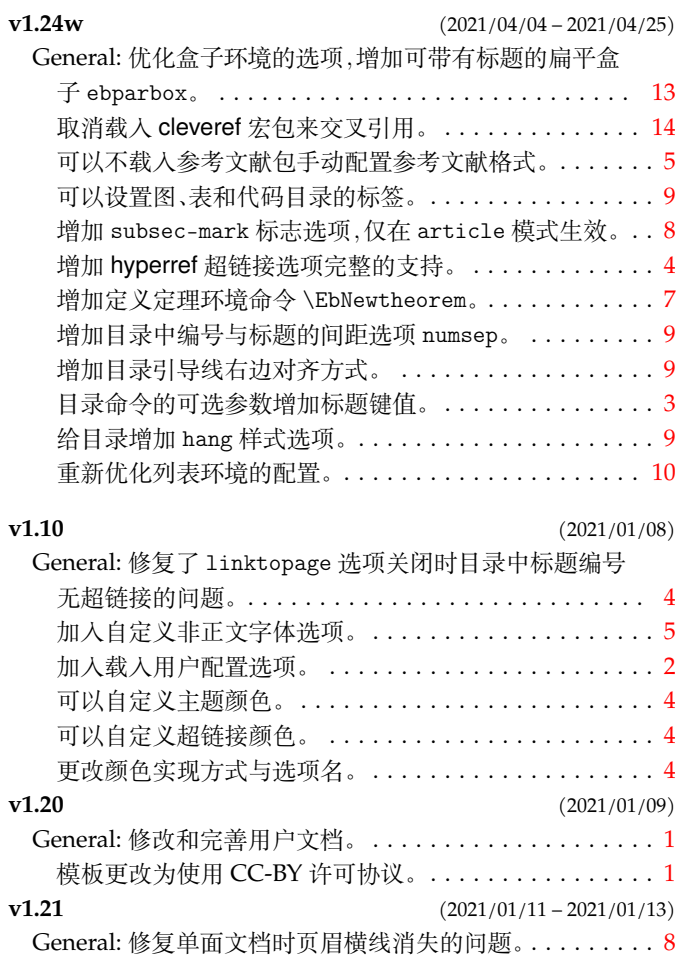

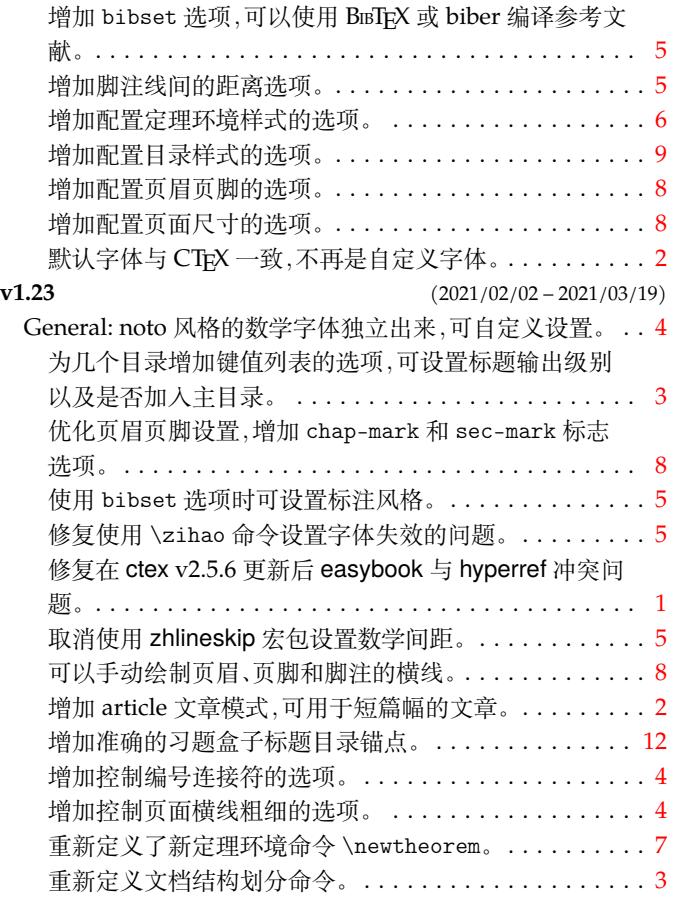

# 代码索引

意大利体的数字表示描述对应索引项的页码;带下划线的数字表示定义对应索引项的代码行号;罗马字体的 数字表示使用对应索引项的代码行号。

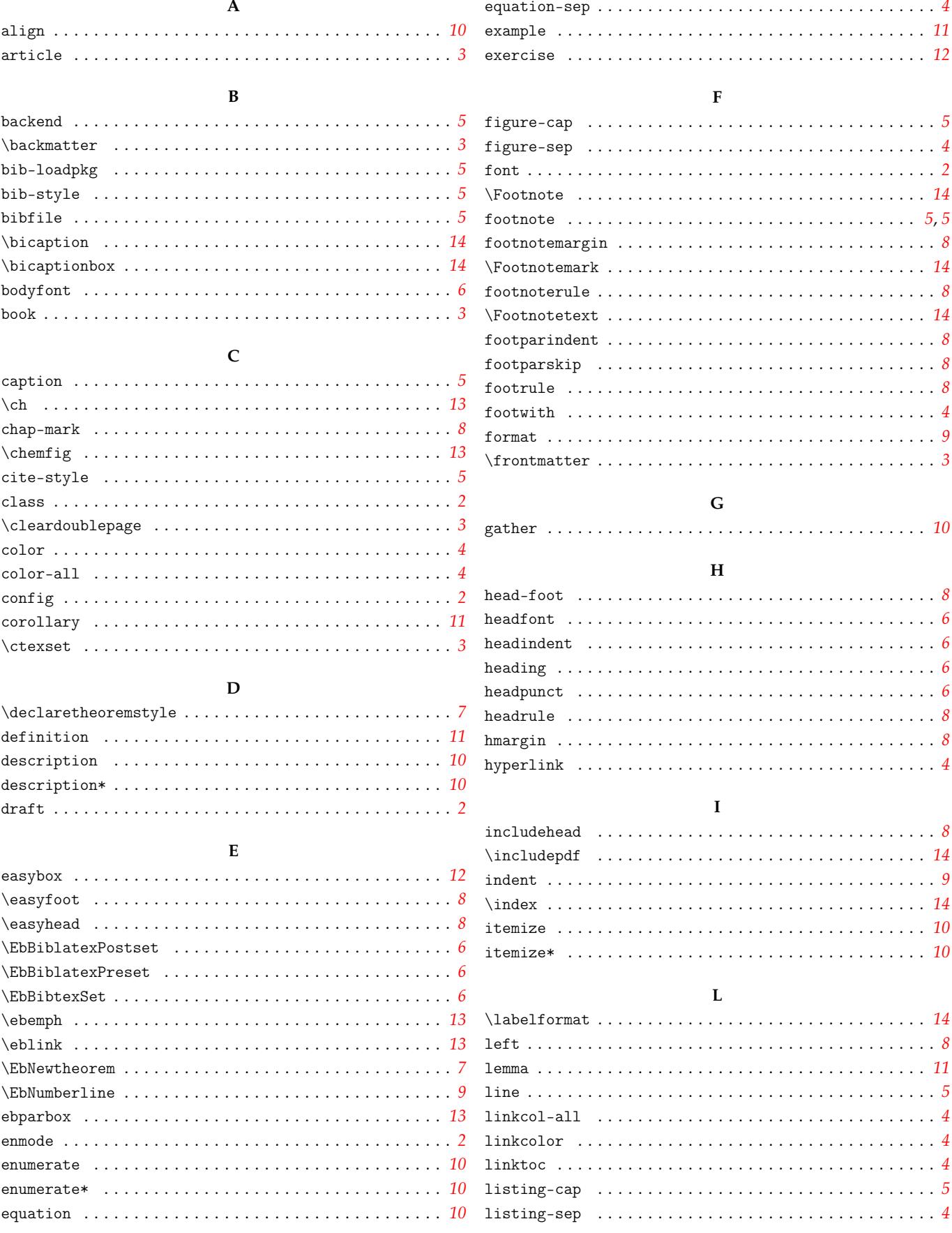

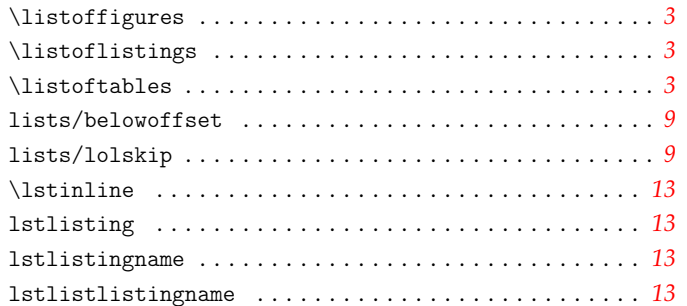

### $\mathbf M$

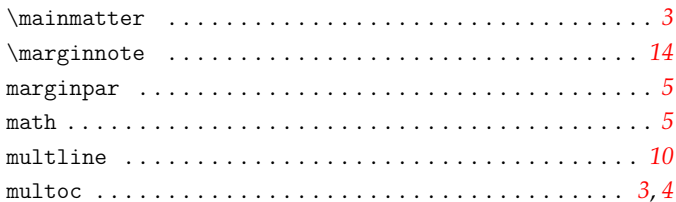

### $\mathbf N$

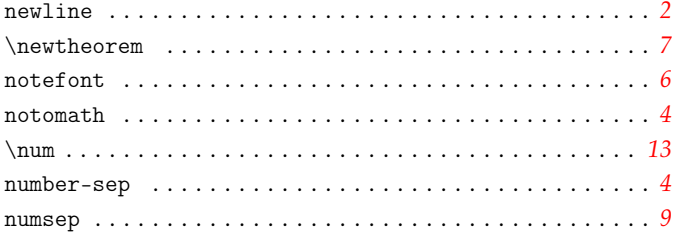

### $\mathbf{o}$

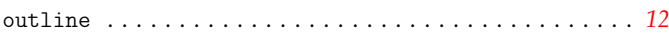

### $\mathbf P$

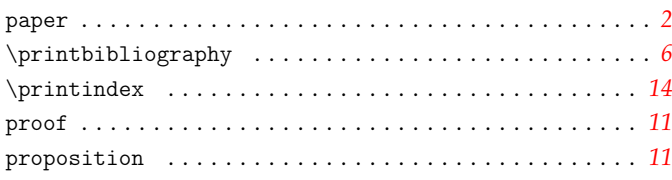

### $\boldsymbol{\mathrm{R}}$

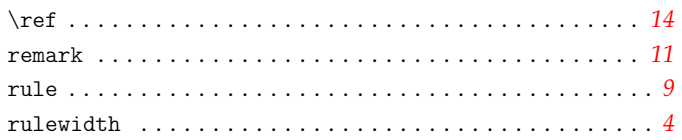

### $\mathbf{s}$

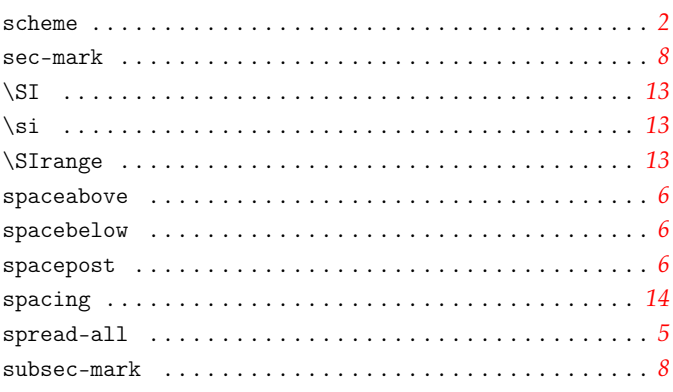

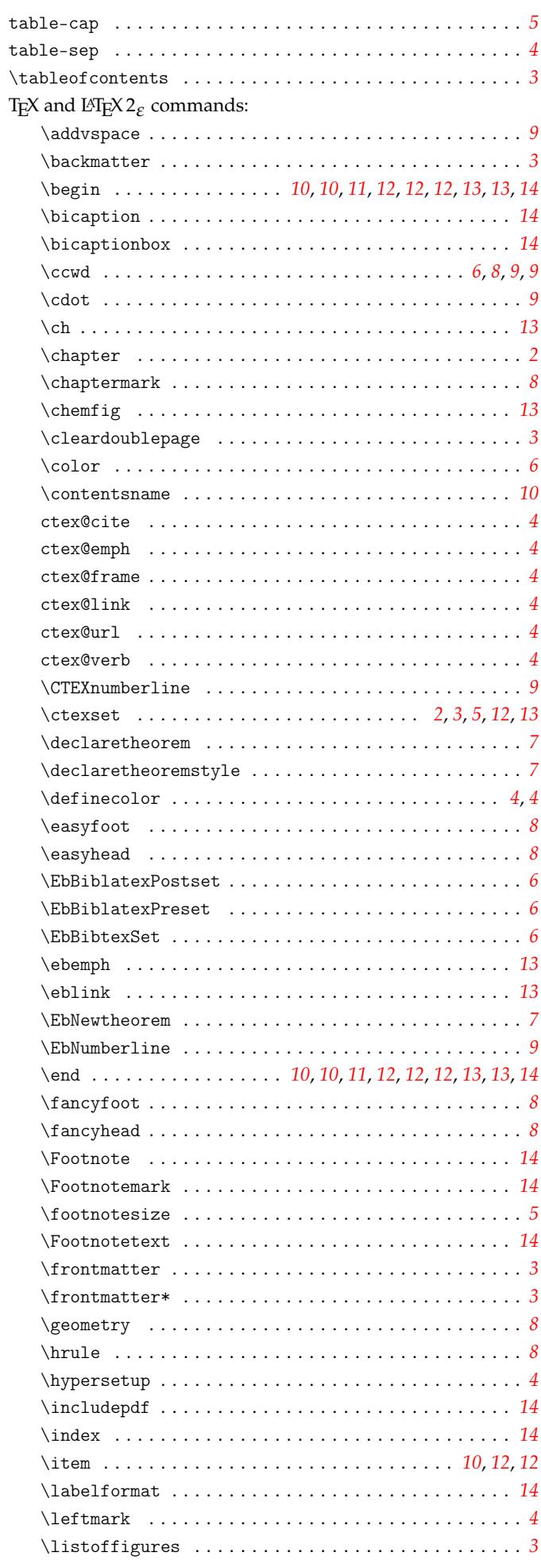

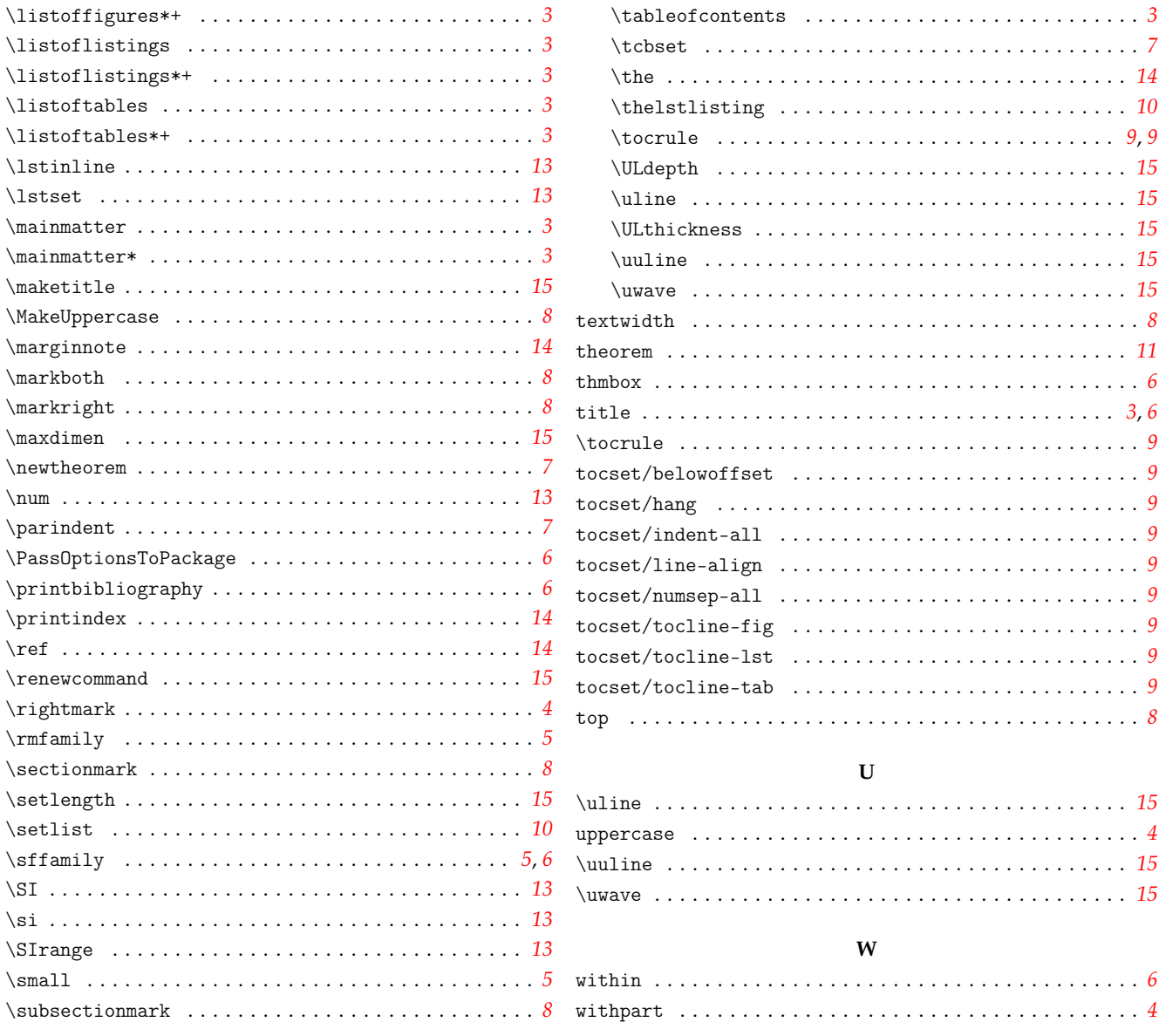